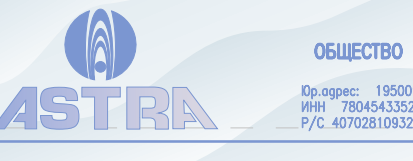

ОБЩЕСТВО С ОГРАНИЧЕННОЙ ОТВЕТСТВЕННОСТЬЮ «КОМПЛЕКСНАЯ ГЕОФИЗИЧЕСКАЯ ЭКСПЕДИЦИЯ «AСТРА»

мр.аgрес: -нэоим, а.санкт-нетероура, ул. ьооруаская g.э., лит «в», пом.zн. тел. z94—вэ—23, z94—вэ—86.<br>ИНН -7804543352, КПП780401001, ОКПО 96835637, ОКАТО 40273563000, ОГРН 1147847367590, ОКОПФ/ОКФС -12165/16, ОКВЭД 74.20

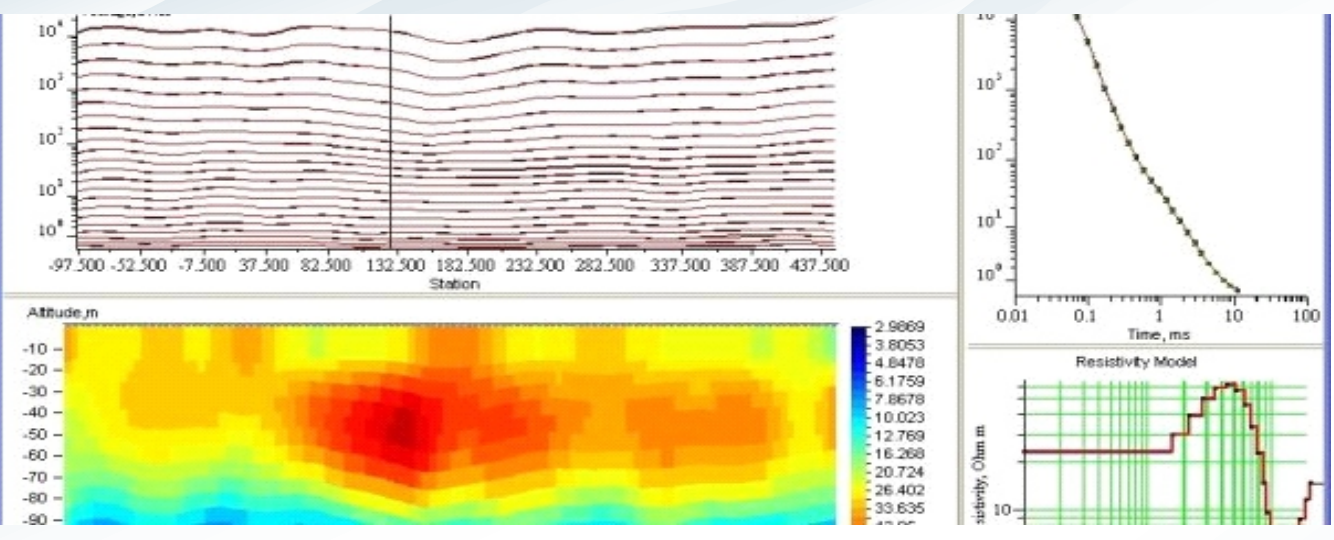

## **TEMIMAGE**

Программа TEMIMAGE предназначена для изображения, анализа, моделирования и интерпретации результатов исследований МПП. Программа позволяет работать с тремя наиболее распространенными измерительными установками: совмещенные петли, датчик в центре генераторной петли, фиксированная генераторная петля и перемещаемый компонентный датчик.

Программа позволяет решать прямую обратную задачу в рамках 1D, 2D и 3D моделей среды.

При работе в рамках 1D модели, реализована гибкая трехэтапная схема получения разреза, которая позволят максимально быстро и достоверно оценить параметры геоэлектрического разреза.

На первом этапе сигнал в измерительной установке трансформируется в кажущееся удельное электрическое сопротивление (УЭС), и на основе эмпирических представлений о поведения ЭМ поля в однородном полупространстве преобразуется в распределение УЭС по глубине. Данный подход позволяет быстро оценить общую структуру разреза и быстро обработать большой объем данных.

На втором этапе разрез разбивается на большое количество достаточно тонких слоев (их может быть от нескольких десятков до ста), мощность которых фиксируется. При этом оптимальное разбиение разреза на слои можно получить на первом этапе при трансформации поля.

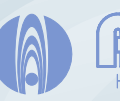

На основе строго решения прямой задачи итерационно решается обратная задача и подбирается распределение УЭС по глубине. При этом накладываются определенные условия на гладкость распределения УЭС. Можно получить как гладкое распределение с плавным изменением УЭС с глубиной, так и кусочно-постоянное распределение с резкими границами между областями постоянных значений УЭС. Этот подход к решению обратной задачи часто называют английским словом «imaging» — изображение, которое хорошо отражает суть данного подхода (Рис. 1).

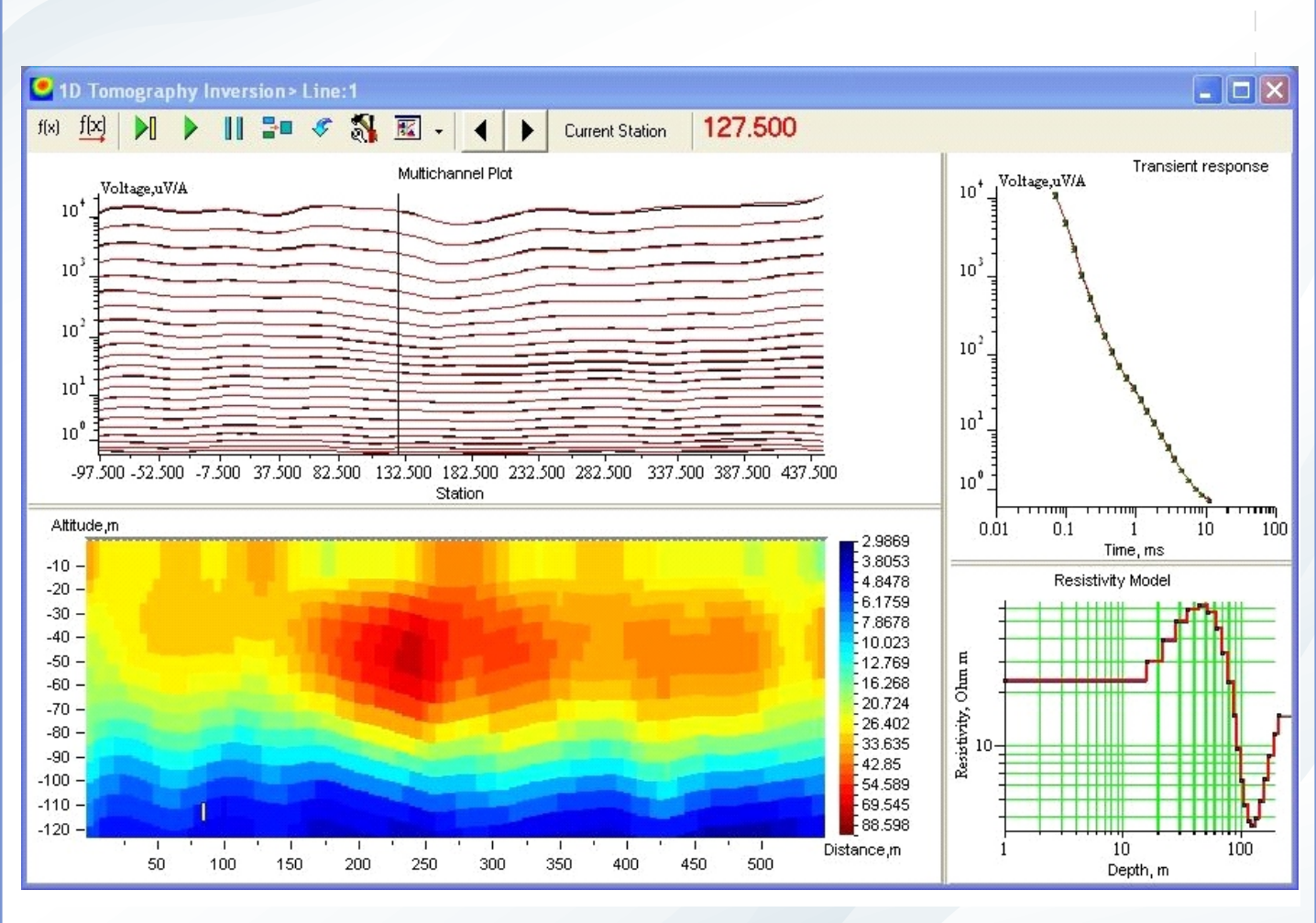

Рис.1 Одномерная гладкая инверсия в томографической постановке

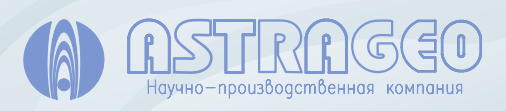

Результаты второго этапа используются для построения начального приближения для полной инверсии (третий этап), когда выполняется подбор как УЭС слоев, так и их мощности. При этом оценивается достоверность определения параметров и эффективность их разрешения. Кроме того, для каждого слоя имеется возможность задания поляризационных параметров, используя модель частотной дисперсии электропроводности Коула-Коула. (Рис. 2)

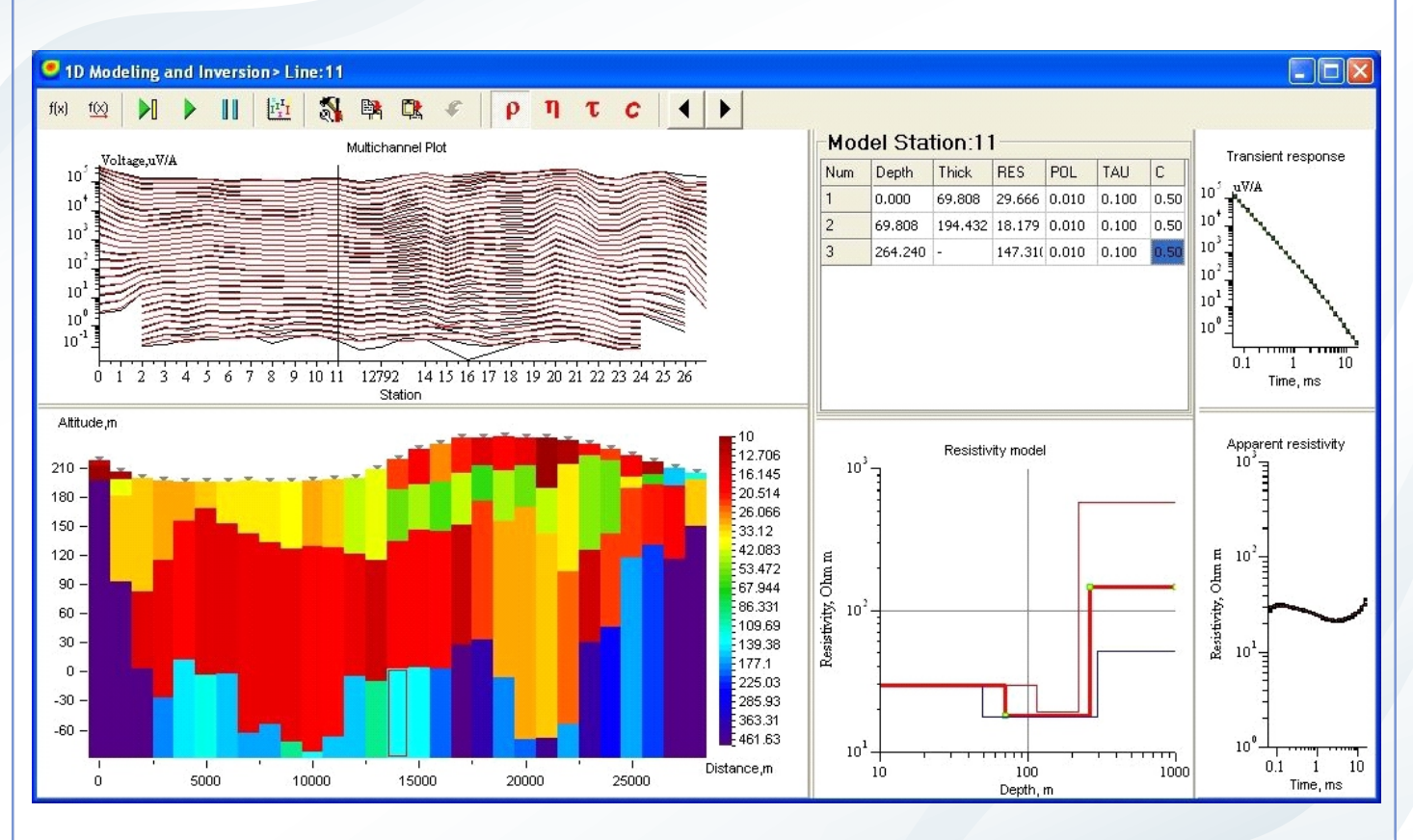

Рис.2 Полная одномерная инверсия с учетом вызванной поляризации.

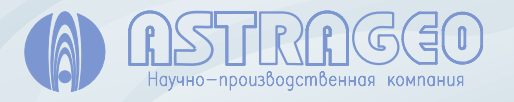

Моделирование и инверсия в рамках 2D модели проводящей среды выполняется с использованием приближенного линеаризованного подхода к решению прямой задачи (Борновское приближение), накладывающего ограничение на контрастность модели: электропроводность аномальных областей должна отличаться от вмещающей среды не больше, чем в 5 раз (Рис.3). В качестве вмещающей среды может использоваться как однородное проводящее полупространство, так и обобщенная горизонтально-слоистая модель, полученная в результате одномерной инверсии профильных данных.

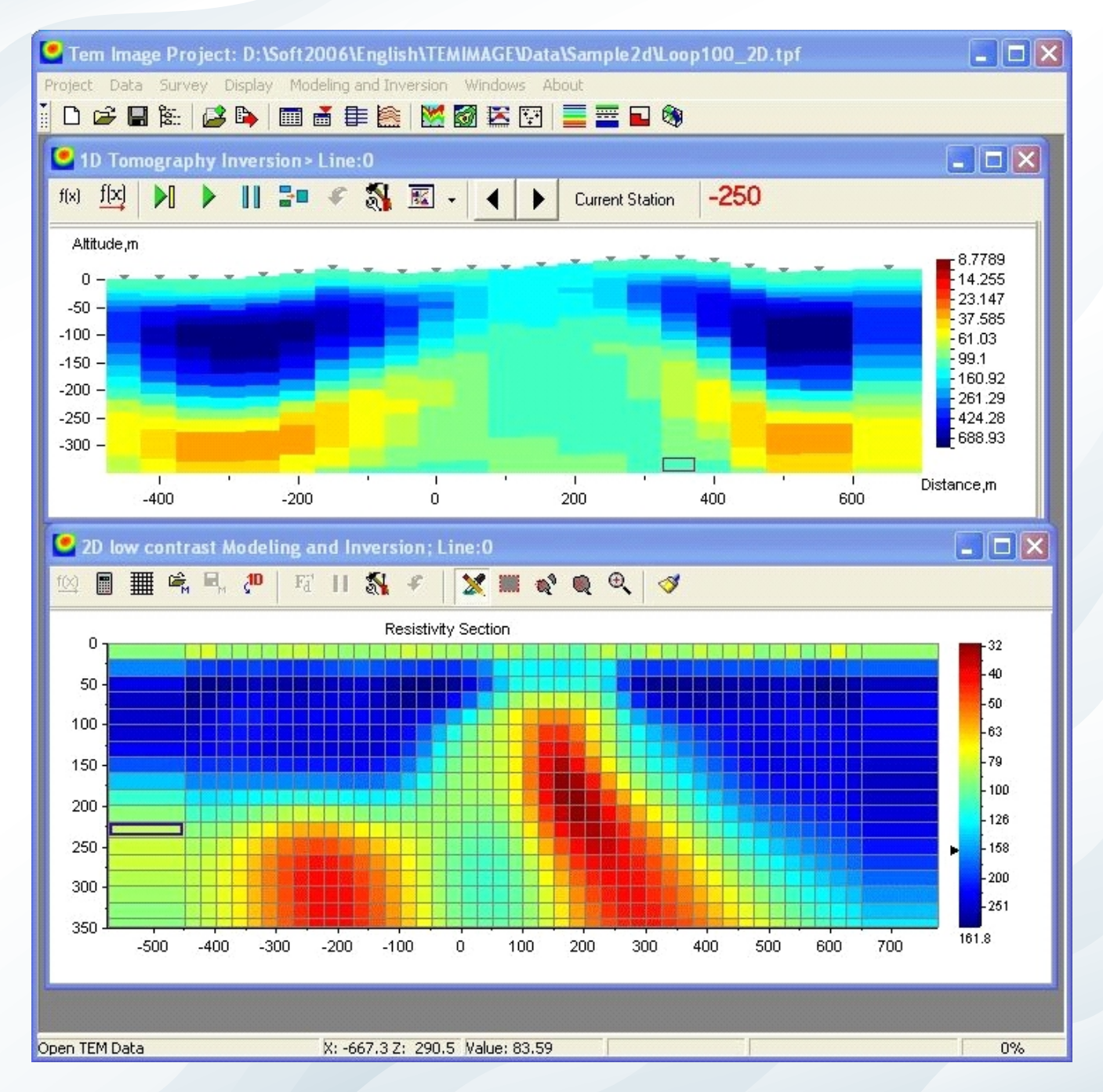

## Рис.3 Сравнение одномерной и двухмерной инверсии данных однопетлевой установки.

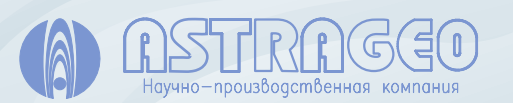

Залежи массивных сульфидных руд представляют собой хорошо проводящие локальные объекты, которые, как правило, залегают в слабо проводящих вмещающих породах, Поэтому подходы к инверсии, основанные на одномерной модели, не подходят для адекватной оценки параметров аномальных объектов.

Для этого в TEMIMAGE реализовано моделирование вторичного ЭМ поля хорошо проводящих прямоугольных призм. Для моделирования использован приближенный подход, основанный на поведении вихревых токов в ранней стадии, когда вихревые токи концентрируются на поверхности проводника. В этом случае, решая поверхностное интегральное уравнение, можно получить отклик от трехмерного проводника. (Рис. 4)

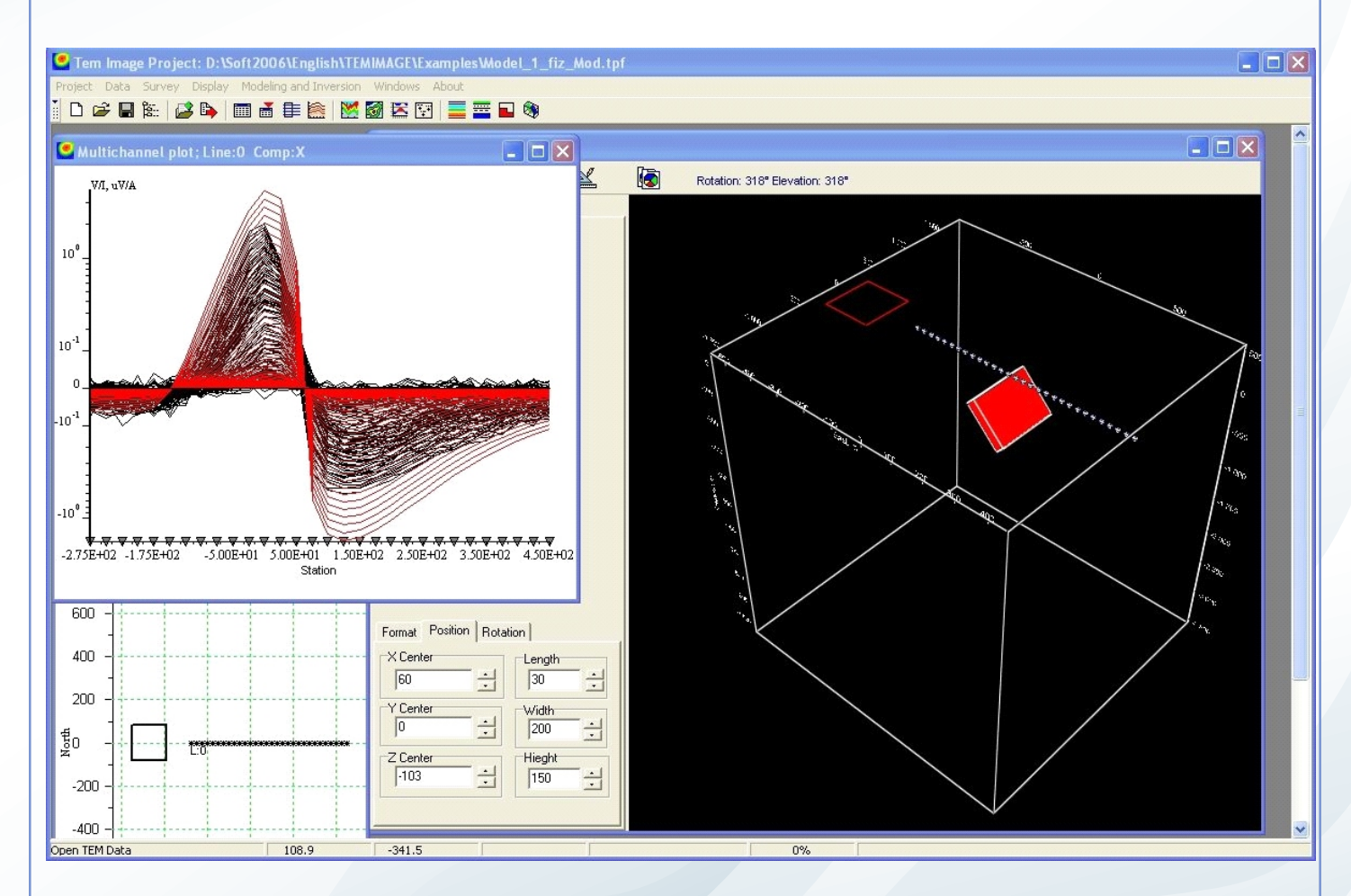

Рис.4 Моделирование отклика от локального проводника.

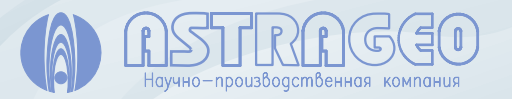

195009, г. Санкт-Петербург, ул. Бобруйская, 5Б тел: +7(812) 294-63-23, www.astrageo.com Научно-производственная компания **e-mail: sail@astrageo.com**  Широкий набор методов решения прямой и обратной задачи сочетается с удобным графическим интерфейсом, который позволяет пользователю оперативно отображать экспериментальные наблюдения и сопоставлять их с результатами расчета. Результаты решения обратной задачи изображаются в виде масштабных разрезов и карт, которые легко можно использовать для геологической интерпретации. Карты и геоэлектрические разрезы экспортируются в широко используемую в геофизической практике программу Surfer. (Рис. 5).

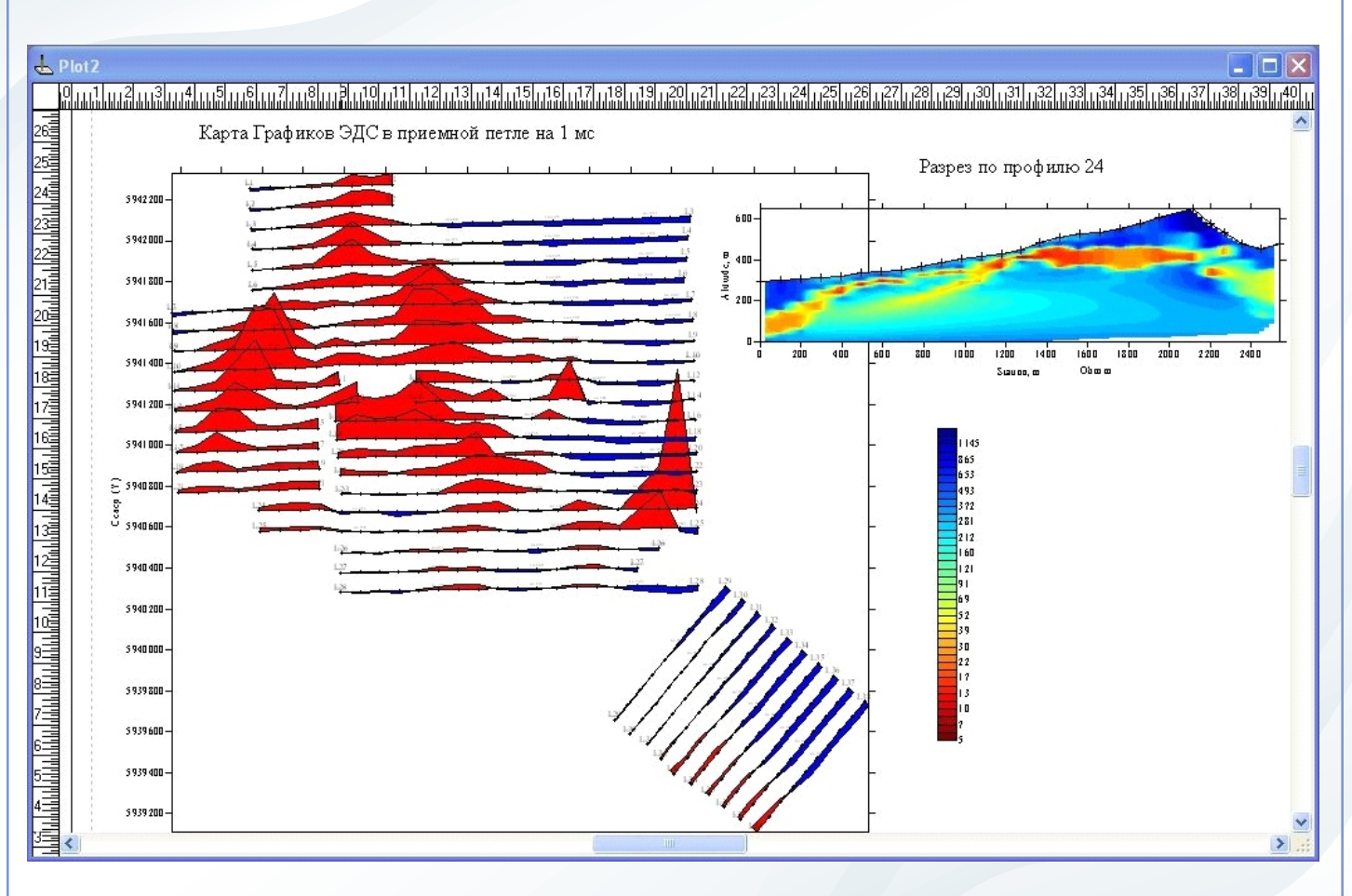

Рис.5 Представление данных МПП в Surfer c помощью TEMIMAGE.

Ввод наблюденных данных в программу выполняется через текстовый файл в формате AMIRA. Наблюденные данные, результаты моделирования, решения обратной задачи и настройки программы, сохраняются в файле-проекте. На любом этапе работы с проектом имеется возможность редактирования и добавления новых блоков наблюденных данных.

Программа может работать в режиме прямого моделирования без загрузки наблюденных данных, что позволяет использовать программу на этапе планирования полевых работ.

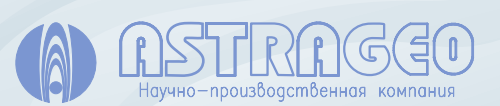